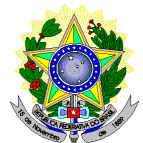

## **MINISTÉRIO DA EDUCAÇÃO SECRETARIA DE EDUCAÇÃO PROFISSIONAL E TECNOLÓGICA INSTITUTO FEDERAL DE EDUCAÇÃO, CIÊNCIA E TECNOLOGIA DO RIO GRANDE DO NORTE PRO-REITORIA DE ENSINO COORDENAÇÃO DE ACESSO DISCENTE**

## **RETIFICAÇÃO 01 DO EDITAL Nº 11/2020-PROEN/IFRN PROCESSO SELETIVO PARA CURSO SUPERIOR DE PÓS-GRADUAÇÃO** *LATO SENSU* **– 1º SEMESTRE DE 2020 –**

## **No item 11, em que se lê**

- 11 Para solicitar a **isenção de pagamento da taxa de inscrição,** o candidato deverá, no período de **26 de fevereiro de 2020 a 12 de março de 2020**, realizar os seguintes procedimentos.
	- a) acessar o *Portal do Candidato* no Sistema Gestor de Concursos (SGC) do IFRN [http://processoseletivo.ifrn.edu.br;](http://processoseletivo.ifrn.edu.br/)
	- b) efetivar seu *login,* fornecendo o CPF e senha informados durante o processo de criação de sua conta;
	- c) acessar o menu *Minhas inscrições*, escolher o processo desejado e selecionar o botão *Solicitar Isenção*.
	- d) preencher o formulário apresentado no qual deverá, **obrigatoriamente**, ser informado **o Número de Identificação Social (NIS) do próprio candidato no CadUnico (com 11 dígitos).**
	- 11.1 Para isenção, os dados da inscrição no processo seletivo devem estar exatamente como estão registrados no Cadastro Único. São verificadas no SISTAC, Sistema de Isenção de Taxas de Concursos do Governo Federal, as seguintes informações: nome completo do candidato, Número de Identificação Social (NIS), data de nascimento e nome da mãe completo.
	- 11.2 Em consonância com o Decreto nº 6.593/2008, só será isento o candidato que estiver com o seu NIS regularizado junto a base do CadUnico.

## **leia-se**

- 11 Para solicitar a **isenção de pagamento da taxa de inscrição,** o candidato deverá, no período de **26 de fevereiro de 2020 a 08 de março de 2020**, realizar os seguintes procedimentos.
	- a) acessar o *Portal do Candidato* no Sistema Gestor de Concursos (SGC) do IFRN [http://processoseletivo.ifrn.edu.br;](http://processoseletivo.ifrn.edu.br/)
	- b) efetivar seu *login,* fornecendo o CPF e senha informados durante o processo de criação de sua conta;
	- c) acessar o menu *Minhas inscrições*, escolher o processo desejado e selecionar o botão *Solicitar Isenção*.
	- d) preencher o formulário apresentado no qual deverá, **obrigatoriamente**, ser informado **o Número de Identificação Social (NIS) do próprio candidato no CadUnico (com 11 dígitos).**
	- 11.1 Para isenção, os dados da inscrição no processo seletivo devem estar exatamente como estão registrados no Cadastro Único. São verificadas no SISTAC, Sistema de Isenção de Taxas de Concursos do Governo Federal, as seguintes informações: nome completo do candidato, Número de Identificação Social (NIS), data de nascimento e nome da mãe completo.
	- 11.2Em consonância com o Decreto nº 6.593/2008, só será isento o candidato que estiver com o seu NIS regularizado junto a base do CadUnico.
	- 11.3O Resultado da solicitação de isenção será divulgado a partir do dia 10 de março de 2020 no Portal do Candidato no Sistema Gestor de Concursos (SGC) do IFRN (http://processoseletivo.ifrn.edu.br)

Natal/RN, 05 de março de 2020.

**José Everaldo Pereira** Coordenador de Acesso Discente